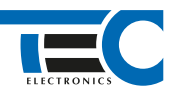

#### Для изделий: Призрак-8xx/М2, Призрак-8xx/BT, Призрак-8xx 4G, Призрак 8-й серии

# **Toyota Corolla Fielder RHD Hybrid (2015--)**

с кнопкой Start/Stop

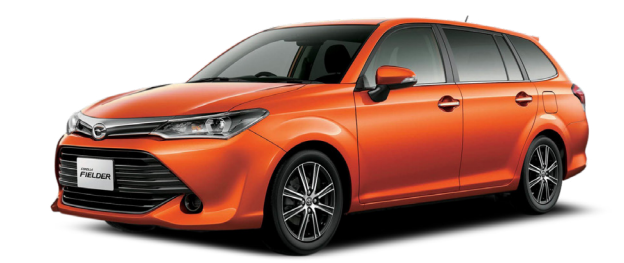

### **Особенности работы**

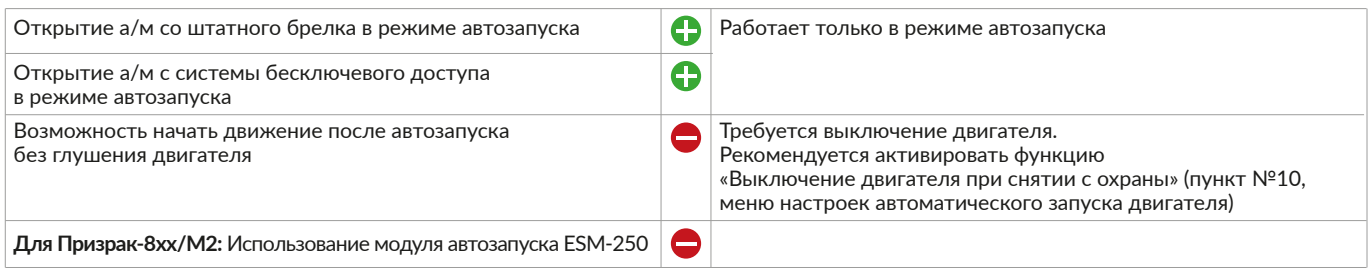

#### **Порядок подключения и настройки**

- **1.** Осуществите все необходимые подключения и согласуйте систему Призрак с а/м (см. Integrator).
- **2.** Подключение Rx и Tx осуществляется в белом разъеме за перчаточным ящиком к контактам № 25 и № 26.

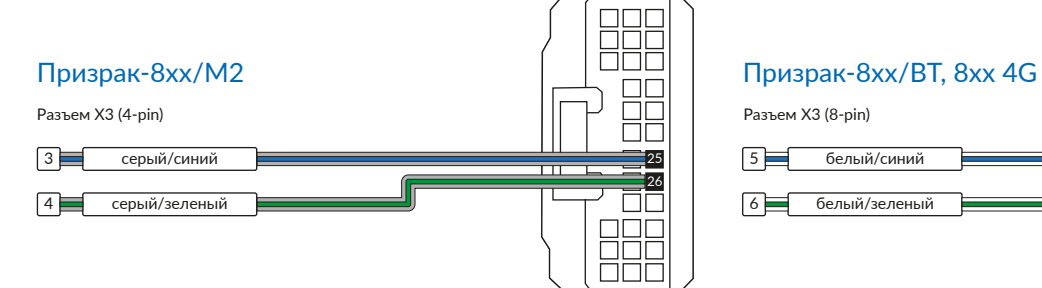

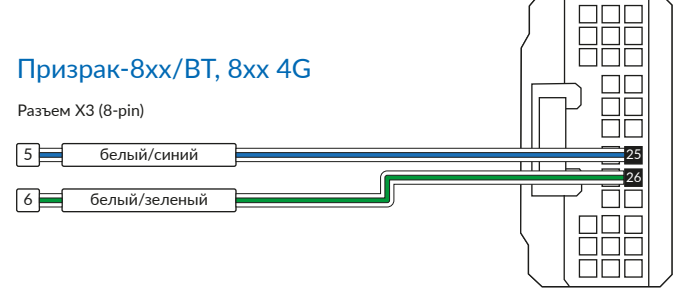

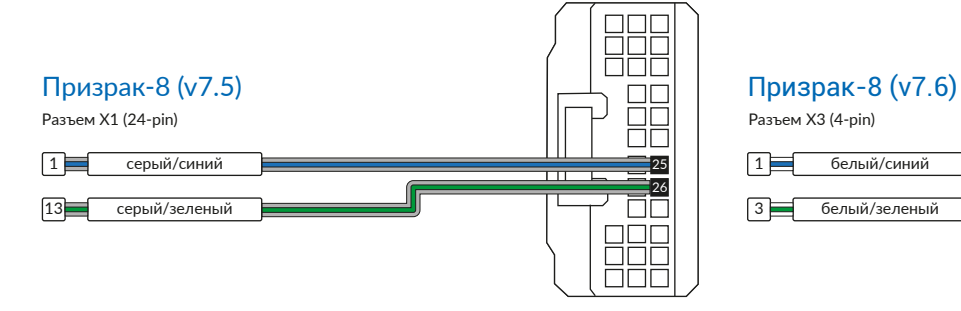

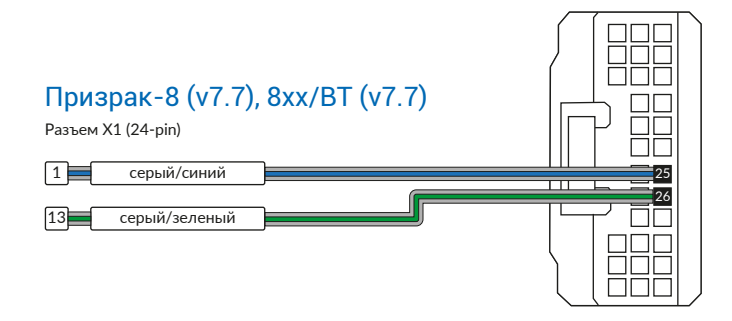

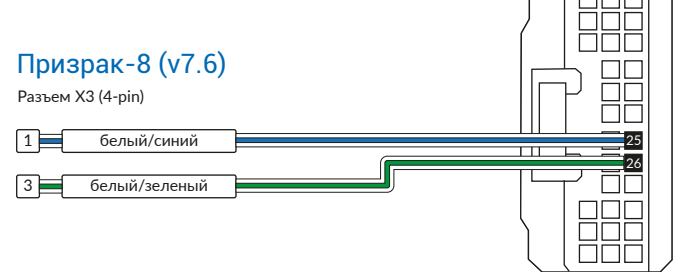

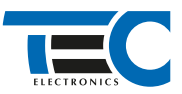

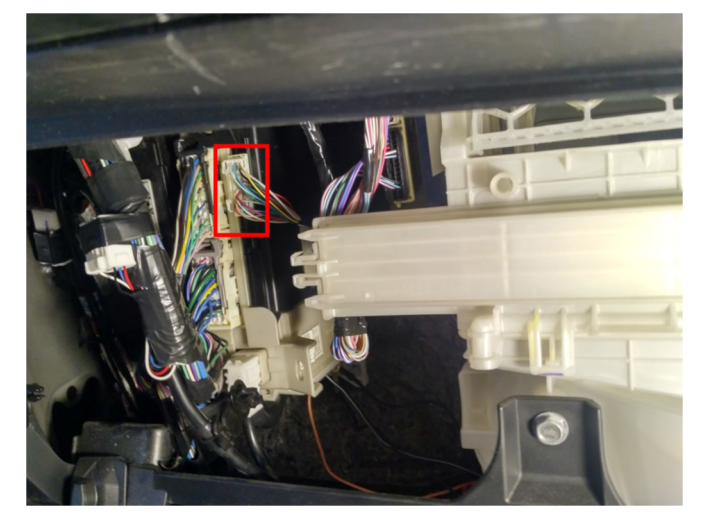

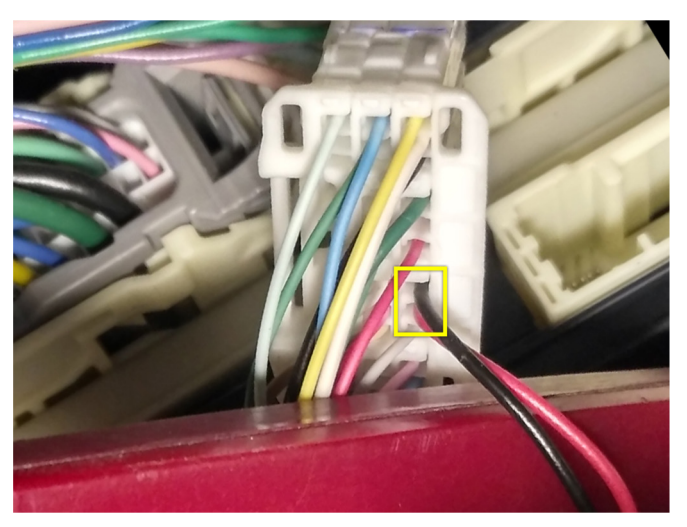

Место подключения к шине данных

Шина данных

**3.** Произведите подключение для разблокировки рулевого вала. Запрограммируйте на любой из отрицательных выходов системы функцию № 37:

• **для Призрак-8хх/М2:** «Включение модуля обхода штатного иммобилайзера»;

• **для Призрак-8xx/BT, Призрак-8xx 4G, Призрак 8-й серии:** «Управление разблокировкой рулевого вала (автозапуск Toyota/Lexus)». Программирование можно осуществить с помощью TECprog2 или вручную. Подключение производится под рулём, в 7-ми контактном разъеме к контакту № 4.

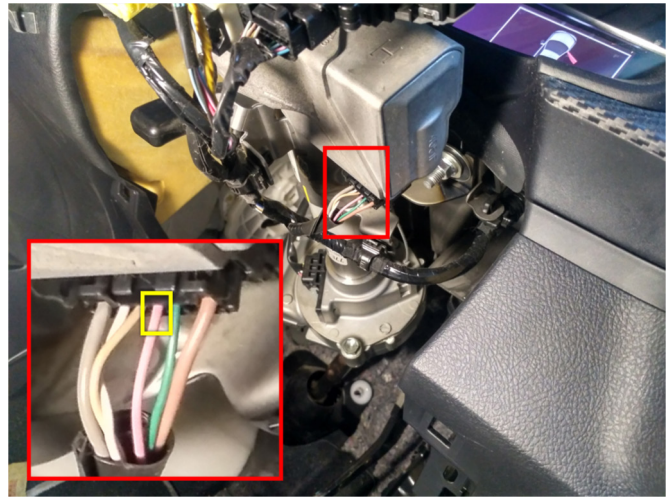

Разблокировка руля (розовый провод)

В меню программирования включите функцию автозапуска. Это возможно осуществить через приложение TECprog2 или кнопку программирования (пункт № 21 в меню автозапуска).

В пункте «Протокол управления бесключевым обходчиком» выберите протокол «ТЭК электроникс».

Осуществите синхронизацию со штатным иммобилайзером. Для этого:

• В пункте «Синхронизация со штатным иммобилайзером» выберите значение № 3 «Начать синхронизацию». Сигнали-

зация проинформирует о состоянии пункта, повторяющимися сериями по 3 звуковых сигнала.

• Отпустите педаль тормоза – система начнет издавать прерывистые звуковые сигналы.

• Дождитесь прекращения звуковых сигналов, после чего раздастся звуковая трель. Система автоматически выйдет из меню.

• Уберите ключ из автомобиля. Произведите автозапуск двигателя (например, с помощью мобильного приложения «Призрак»). После этого синхронизация будет завершена.

Если во время синхронизации произошла ошибка – система проинформирует об этом длительным тревожным звуковым сигналом и автоматически выйдет из меню.

## Настройка встроенного бесключевого обходчика (код входа в меню – «18», подтверждение – 9 звуковых и световых сигналов)

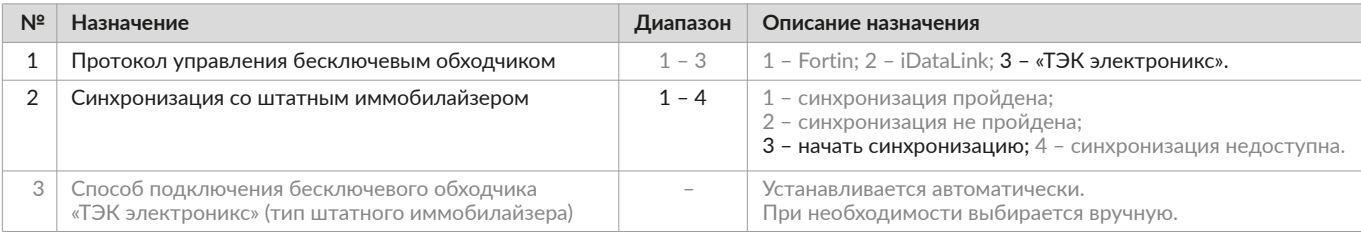